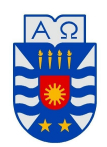

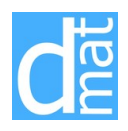

## Métodos Numéricos 220138 **Laboratorio 3**

## Método de Bisección

Adem´as de definir funciones mediante programas de tipo *function* se pueden definir mediante el comando inline objetos de tipo función que pueden ser evaluados, pero además son cómodos para ser pasados como argumentos de otras funciones:

```
>> clear
>> f=inline('x.^2.*sin(x.^3)', 'x');
>> f([1 2.5 3.8])
\gg int = quad(f,0,1)
```
*'x'* indica la variable que se usa, en este caso es *x*. En el ejemplo anterior el ´ultimo comando entrega la integral de la función  $f$  en el intervalo  $[0, 1]$ .

- 1. Haga un programa que calcule la raíz de una ecuación  $f(x) = 0$  mediante el *método de bisección*. Los datos del programa deben ser la función *f*, los extremos del intervalo [*a, b*] donde se busca la raíz, y la tolerancia tol con la que se desea calcular ésta. El programa debe tener una salida de error en el caso en que la función  $f$  no cambie de signo en el intervalo inicial.
- 2. Aplique el m´etodo para hallar soluciones, con una tolerancia menor que 10*−*<sup>4</sup> , para los siguientes problemas en los intervalos que se solicita
	- $2 + \cos(e^x 2) e^x = 0$  en [0*.*5*,* 1*.5*]
	- *•* <sup>2</sup>*<sup>x</sup>* cos(2*x*) *<sup>−</sup>* (*<sup>x</sup>* + 1)<sup>2</sup> = 0 para *<sup>−</sup>*<sup>3</sup> *<sup>≤</sup> <sup>x</sup> ≤ −*2 y para *<sup>−</sup>*<sup>1</sup> *<sup>≤</sup> <sup>x</sup> <sup>≤</sup>* <sup>0</sup>
- 3. Calcule con el programa anterior todas las raíces de las siguientes ecuaciones con error menor que 10<sup>-4</sup>:

 $x^2 = 2$ ,  $x^3 - 3x + 1 = 0$  y  $\cos x = x$ .

Indicación: Para determinar la localización de las raíces es buena idea utilizar gráficos, por ejemplo, para la segunda función anterior tenemos.

```
>> f2=inline('x.^3-3*x+1','x'); %introduccion de la funcion
>> x=(-3:.1:3); %intervalo donde se desea graficar
>> plot(x,feval(f2,x),x,zeros(length(x),1)) %hay dos graficos, feval indica que
>> %se evalue f2 en x.
```
## **Esquemas de punto fijo**

Recordamos que toda ecuación  $f(x) = 0$  es equivalente a un problema de punto fijo  $g(x) = x$  para  $g(x) = x$  $x + d(x)f(x)$ , donde  $d(x) \neq 0$  para todo *x*. La función  $d(x)$  queda a "libre elección", y juega un rol importante en las aceleraciones del método.

Este algoritmo puede ser muy rápido, y de sencilla programación. Por ejemplo, para

$$
g(x) = x - \frac{e^{-x}(12 + e^x x \sin(x^2))}{2x^2 \cos(x^2) + (1+x) \sin(x^2)}
$$

primero verificamos de manera gráfica que tiene un punto fijo, y simultaneamente escogemos la aproximación inicial

```
>> gi=inline('x-(exp(-x)*(12+exp(x)*x*sin(x^2))/
           (2*x^2*cos(x^2)+(1+x)*sin(x^2)))'); % es g
>> fplot(gi,[1.8 2.5]);
>> grid on;
>> axis([1.8 2.2 1.8 2.2]) %intervalo en x para cada variable
```
Del gráfico notamos que la intersección (solución buscada) está cerca de  $x = 2$ . Ahora obtenemos una aproximación con una tolerancia  $tol = 0.5 \times 10^{-10}$ 

```
>> g=inline('[x-(exp(-x)*(12+exp(x)*x*sin(x^2))/(2*x^2*\cos(x^2)+(1+x)*\sin(x^2))), x]'); %es para graficar g y la identidad
   x0=2; %esto se puede escribir como un programa rutero o como una funcion
   tol=0.5*10^{(-16)};for i=1:100
    xi=g(x0);iteraciones=[x0,xi]
    if (abs(x0-xi) \leq tol),
       break;
    end
    x0=xi;
   end
   sol=x0 %muestra la solucion
   iter=i %muestra el numero de iteraciones
```
A continuación mostraremos como opera el método, para ello contruiremos animaciones que nos permitan visualizar en forma geométrica diferentes situaciones. Por simplicidad el ejemplo que utilizamos es  $q(x)$  $0.8x + 0.3$ . Los siguientes comandos muestran de manera gráfica que hay un punto fijo

>> clear all >> x=-4:8; >> plot(x,0.8\*x+0.3,'r',x,x,'b'), >> grid on; >> title('la identidad esta en azul')

Para realizar la animación se necesita la función anima.m la cual se descarga de la página del curso. Como ejemplo tomamos  $x_0 = 7$  y  $x_0 = -4$ .

```
>> g=inline('0.8*x+0.3');
>> x0=7;
>> anima(g,x0); %convergencia por descenso
>>
>> x0=-4;>> anima(g,x0); %convergencia por ascenso
```
Las animaciones anteriores nos mostraron la formación de la escalera, que es clásica cuando una sucesión converge monótonamente. Utilizamos  $g(x) = -0.8x + 3$  para mostrar la convergencia tipo "telaraña".

```
>> g=inline('-0.8*x+3');
>> x0=-4;
\gg anima(g,x0);
```
Ahora vemos como opera el método en forma geométrica cuando él es divergente.

```
>> g=inline('-1.2*x-0.2');
>> x0=2;
>> anima(g,x0); % huida hacia arriba
>>
>> x0=0.5;
>> anima(g,x0); % huida hacia abajo
```
**Tarea**: (a) Utilizar la función **anima.m** para observar la convergencia o divergencia de  $g(x) = 0.1x^2 + 1$  con aproximaci´on inicial *x*0 = *−*4. (b) Adaptar la funcion anima.m para ver la convergencia o divergencia de  $g(x) = x^2 - 0.5$  con  $x0 = 0.5$  y  $g(x) = x^2 - 1$  con  $x0 = 0.5$  (la idea es tener una buena visualización). (c) Realice un código en matlab que, dado *g*, *x*<sub>0</sub>, el número de iteraciones máximo, y una tolerancia prescrita, le permita realizar iteraciones de punto fijo.

## **M´etodo de Newton**

El archivo newton.m (bájelo de la página del curso) contiene el siguiente programa para el cálculo de la raíz de una ecuación  $f(x) = 0$  mediante el *método de Newton-Raphson*:

```
function [raiz,iter]=newton(f,Df,x0,tol,maxit)
k=0;
raiz=x0;
corr=tol+1;
while (k<maxit) & (abs(corr)>tol)
    k=k+1;xk=raiz;
    fxk=feval(f,xk);
    Dfxk=feval(Df,xk);
    if (Dfxk==0)
        error('La derivada de la funcion se anula.')
    end
    corr=fxk/Dfxk;
    raiz=xk-corr;
    iter=k;
end
if (abs(corr)>tol)
    error('Se excedio el numero maximo de iteraciones.')
end
```
1. Calcule con el programa anterior todas las raíces de las siguientes ecuaciones con error menor que 10<sup>-4</sup>:

 $x^2 = 2$ .  $x^3 - 3x + 1 = 0$  y  $\cos x = x$ .

Estos ejemplos ya los resolvió usando el método de bisección, compare la cantidad de iteraciones que requieren en ambos m´etodos. Encuentre las ra´ıces con error menor que 10*−*<sup>12</sup>, ¿aumentan mucho las iteraciones del algoritmo de Newton?.

2. Con el programa anterior resuelva los ejercicios del listado 2

El comando MATLAB fzero permite calcular la raíz de una ecuación  $f(x) = 0$  cercana a un punto dado  $x_0$ . Este comando combina de manera automática un método inicial de convergencia garantizada con otro final de convergencia veloz.

- 1. Utilice el help de Matlab para conocer la sintaxis del comando fzero.
- 2. Calcule, mediante este comando, las raíces de las ecuaciones del Ej. 1(a), primero con la tolerancia prefijada por el comando y luego con error menor que 10*−*<sup>12</sup> .

Primer Semestre 2019